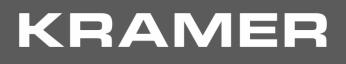

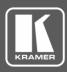

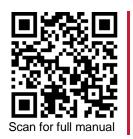

# **DSP-62-UC Quick Start Guide**

This guide helps you install and use your DSP-62-UC for the first time.

Go to www.kramerav.com/downloads/DSP-62-UC to download the latest user manual and check if firmware upgrades are available.

#### Step 1: Check what's in the box

- $\mathbf{V}$ DSP-62-UC Digital Sound Processor
- Power adapter and cord
- $\mathbf{\mathbf{V}}$ 4 Rubber feet 2 Bracket sets  $\mathbf{\nabla}$
- $\mathbf{\mathbf{V}}$ 1 Quick start guide

#### Get to know your DSP-62-UC Step 2:

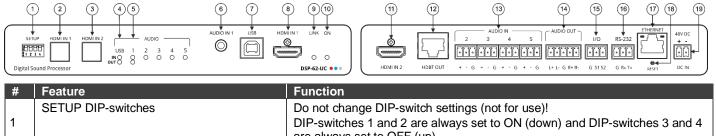

| 1       |                                                   |                                                                                  | DIP-switches 1 and 2 are always set to ON (down) and DIP-switches 3 and 4 are always set to OFF (up).                                                                                              |  |  |
|---------|---------------------------------------------------|----------------------------------------------------------------------------------|----------------------------------------------------------------------------------------------------|--|--|
| 2       | HDMI IN 1 Button                                  |                                                                                  | Press to select HDMI IN 1 input (on the front panel).                                                                                                    |  |  |
| 3       | HDMI IN 2 Button                                  |                                                                                  | Press to select HDMI IN 2 input (on the rear panel).                                                                                                    |  |  |
| 4       | AUDIO LEDs USB IN                                 |                                                                                  | Lights green when an audio source is received from the USB host port.                                                                                                    |  |  |
|         |                                                   | USB OUT                                                                          | Lights green when an audio signal is sent to the USB host port.                                                                                                    |  |  |
| 5       |                                                   | IN (1 to 5)                                                                      | Lights green when a signal is present, lights red when clipping is detected.<br>For IN 2 to IN 5, when connecting a microphone and setting to Mic mode via<br>the embedded web pages, lights blue. |  |  |
|         |                                                   | OUT 1                                                                            | Lights green when a signal is present, lights red when clipping is detected.                                                                                                    |  |  |
| 6       | AUDIO IN 1 3.5m                                   | nm Mini Jack                                                                     | Connect to an unbalanced audio source.                                                                                                    |  |  |
| 7       | USB Type B Bi-d                                   | irectional Host Port                                                             | Connect to an audio source or acceptor.                                                                                                    |  |  |
| 8       | HDMI IN 1 Connector                               |                                                                                  | Connect to an HDMI source.                                                                                                    |  |  |
| 9       | LINK LED                                          |                                                                                  | Lights green when a link with the receiver is established.                                                                                                    |  |  |
| 10      | ON LED                                            |                                                                                  | Lights green when the device is powered by power supply.                                                                                                    |  |  |
|         |                                                   |                                                                                  | Lights blue when provides PoE (PSE).                                                                                                    |  |  |
|         |                                                   |                                                                                  | Lights orange when powered by PoE (PD).                                                                                                    |  |  |
| 11      | HDMI IN 2 Connector                               |                                                                                  | Connect to an HDMI source.                                                                                                    |  |  |
| 12      | HDBT OUT Connector with POE (PD & PSE)            |                                                                                  | Connect to an HDBT receiver.                                                                                                    |  |  |
| 13      | AUDIO IN 3-pin Terminal Block Connectors (2 to 5) |                                                                                  | Connect to up to 4 mono balanced audio sources (mono or mic level with selectable 48V).                                                                                                    |  |  |
| 14      | AUDIO OUT 5-pi                                    | n Terminal Block Connector                                                       | Connect to a stereo balanced audio acceptor.                                                                                                    |  |  |
| 15      | I/O Terminal Blo                                  | ck Connectors (1 to 2)                                                           | Connect to up to two sensors, switches, LEDs, or relays.                                                                                                    |  |  |
| 16      | RS-232 (G, Rx, <sup>-</sup>                       | Гх) Terminal Block Connector                                                     | Connect to a PC/serial controller                                                                                                    |  |  |
| 17      | ETHERNET RJ-                                      | 45 Connector                                                                     | Connect to a PC via a LAN.                                                                                                    |  |  |
| 18      | RESET Recessed Button                             |                                                                                  | Press and hold while powering the device to reset to factory default values, including IP settings.                                                                                                |  |  |
| 19      | 48V DC Power C                                    | 48V DC Power Connector Connect to the power supply and to the mains electricity. |                                                                                                    |  |  |
| The ter | rms HDMI, HDMI High-Defi                          | nition Multimedia Interface, and the HDMI Lo                                     | go are trademarks or registered trademarks of HDMI Licensing Administrator, Inc.                                                                                                    |  |  |

DSP-62-UC Quick Start

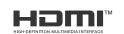

P/N:

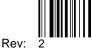

## Step 3: Mount DSP-62-UC

Install DSP-62-UC using one of the following methods:

- Attach the rubber feet and place the unit on a flat surface.
- Fasten a bracket (included) on each side of the unit and attach it to a flat surface (see www.kramerav.com/downloads/DSP-62-UC).
- Mount the unit in a rack using the recommended rack adapter • (see www.kramerav.com/product/DSP-62-UC).
- Mount the unit in a Kramer Table-Mount unit (see www.kramerav.com/product/DSP-62-UC).

### Step 4: Connect inputs and outputs

Always switch OFF the power on each device before connecting it to your DSP-62-UC.

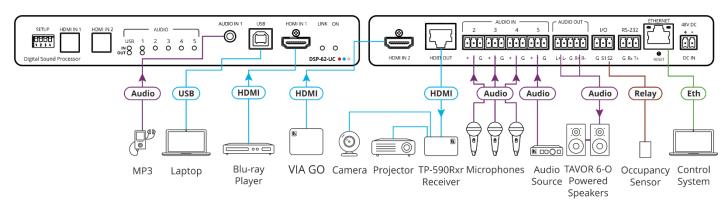

#### Connecting the audio output

To a balanced stereo audio acceptor:

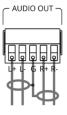

#### To an unbalanced stereo audio acceptor:

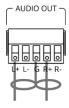

Ensure that the environment (e.g., maximum ambient temperature &

Appropriate consideration of equipment nameplate ratings should be used for avoiding overloading of the circuits.

Reliable earthing of rack-mounted equipment should be maintained.

Maximum mounting height for the device is 2 meters

air flow) is compatible for the device

Avoid uneven mechanical loading.

To achieve specified extension distances, use the recommended Kramer cables available at www.kramerav.com/product/DSP-62-UC. Using third-party cables may cause damage!

#### Step 5: Connect power

Connect the 48V DC power cord to DSP-62-UC and plug it into the mains electricity (unless powered by PoE).

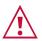

Safety Instructions (See www.kramerav.com for updated safety information) Caution: For products with relay terminals and GPI/O ports, please refer to the permitted rating for an external connection, located next to the terminal or in the User Manual.

- There are no operator serviceable parts inside the unit. Warning:

Use only the power cord that is supplied with the unit.

Disconnect the power and unplug the unit from the wall before installing.

## Step 6: Operate the DSP-62-UC

| Operate D | SP-62-UC | via: |
|-----------|----------|------|
|-----------|----------|------|

- Embedded web pages via the Ethernet.
- RS-232 serial commands transmitted by a touch screen system, PC, or other serial controller.

| RS-232 Control / Protocol 3000                                                                |  |                                           |                 |             |  |  |  |  |
|-----------------------------------------------------------------------------------------------|--|-------------------------------------------|-----------------|-------------|--|--|--|--|
| Baud Rate:                                                                                    |  | 5,200                                     | Parity:         | None        |  |  |  |  |
| Data Bits:                                                                                    |  |                                           | Command Format: | ASCII       |  |  |  |  |
| Stop Bits:                                                                                    |  |                                           |                 |             |  |  |  |  |
| Example: (adjust analog audio output 1 to "-10dB"): #x-aud-lvl out.analog_audio.1.audio.1,-10 |  |                                           |                 |             |  |  |  |  |
| Default Ethernet Parameters (Set to DHCP ON)                                                  |  |                                           |                 |             |  |  |  |  |
| Fallback IP Address: 192                                                                      |  | 2.168.1.39                                | UDP Port #:     | 50000       |  |  |  |  |
| Subnet mask: 25                                                                               |  | 5.255.0.0                                 | TCP Port #:     | 5000        |  |  |  |  |
| Gateway: 19                                                                                   |  | 2.168.0.1                                 | User/Password   | Admin/Admin |  |  |  |  |
| Factory Reset                                                                                 |  |                                           |                 |             |  |  |  |  |
| Recessed Button                                                                               |  | Press and hold while powering the device. |                 |             |  |  |  |  |
| Protocol 3000:                                                                                |  | "#factory" command.                       |                 |             |  |  |  |  |
| Web Pages:                                                                                    |  | In the Settings page, click Reset.        |                 |             |  |  |  |  |

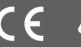

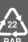